**XT-2614E**  POSIFLEX **Touch Terminal User Manual Package Contents**   $\checkmark$  XT-2614E x1  $\checkmark$  User Manual x1<br> $\checkmark$  Power Adaptor 1 Power Adaptor 12V/50W x1 Power Cord x1 **Views of XT-2614E Front View Rear View Rear View** 

# **I/O Plate View**

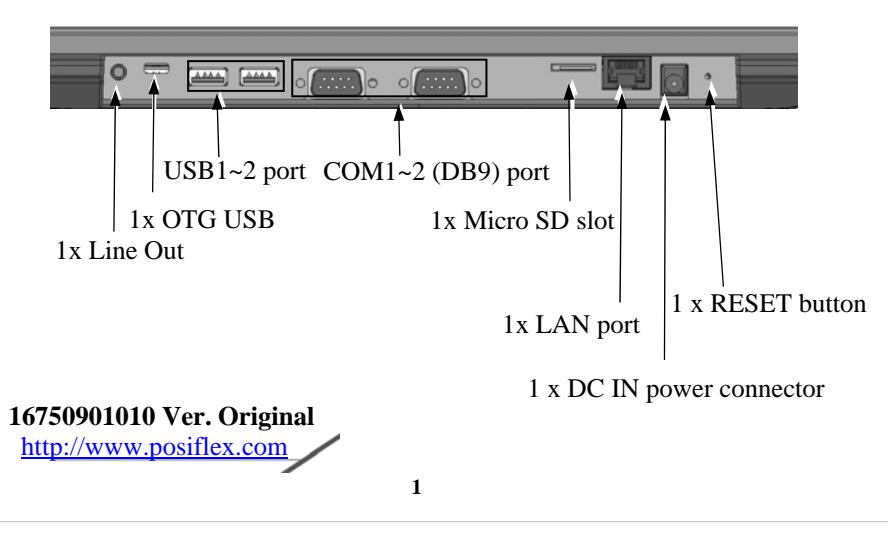

### **Hardware Installation**

#### **Installation and Configuration of XT-2614E**

During Installation and configuration of XT-2614E, please do NOT power ON your monitor and <u>.</u><br>terminal

Start to install XT-2614E according to the following steps.

- 1. Find the DC IN jack on the I/O plate. Upon connecting the included power adaptor to the jack, XT-2614E will power up after a while.
- 2. After powering up for around 50~70 seconds, the operation screen is ready for use.
- 3. On the rear left side of the main unit, there are brightness adjustment push buttons. Each single press continually on the  $+$  or  $$ brightness button changes the LCD panel display brightness slightly.
- 4. On the lower left corner of task bar, press **Sound** +/- buttons to increase/decrease volumes, or scroll up/down the volume bar.

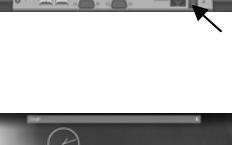

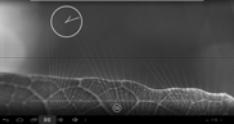

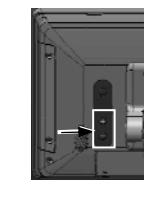

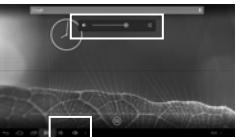

- 5. Similarly, on the middle part of task bar, press **to access Settings**.
- 6. Next click **Sound** then **Volume** to scroll up and down volumes control bar, then click **OK**.
- 7. This series provides a software power on/off command for application program operations. If user would like to shut down the system, please press the power button on the left-sided control button area in the rear panel.
- 8. For 3~5 seconds, a pop-window appears. Click **Power Off** mode. Then press **OK** to shut down the system.
- 9. Next time when restarting this series for quicker restart, it can be configured to choose a **Quick Boot Mode** by clicking "**The system will boot in Quick Boot Mode next time**" check box.

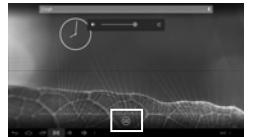

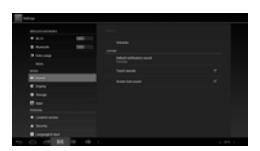

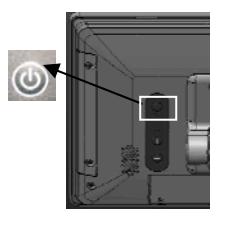

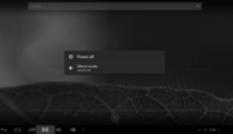

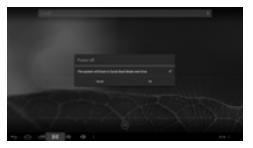

### **Routing Cables thru Passage from Bottom for Gen 7E base**

Start to route cables thru passage from bottom according to the following steps.

- 1. Release the indicated base stand back cover and base cover.
- 2. Release the compression lock of base stand cover at both sides.
- 3. Pass all cables through the indicated cable exit then cable passage for external connection.
- 4. Close the base stand back cover and base cover.

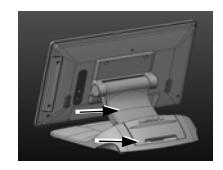

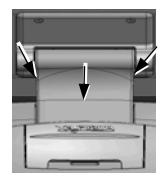

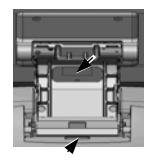

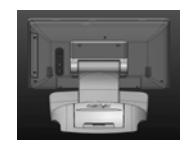

# **Side Mount Upgrade Kit Installation**

1. Remove the 2 circled screws in the right picture above remove the cover for side mount upgrade kit.

2. Take out the cable inside this cover in the right picture and connect the SL-104 cable with the indicated one of the 2 prolonged connectors inside the side mount upgrade kit.

3. Gently arrange the excessive length of this cable back in the hole and screw-fit it back to the position originally occupied by the cover. Please reserve the cover if there is chance to have the side mount kit removed in the future.

※ *To get the detailed information on XT-2614E, please check this model from Posiflex Global Website ([http://www.posiflex.com/en](http://www.posiflex.com/en-global/Download/download)[global/Download/download](http://www.posiflex.com/en-global/Download/download)).* 

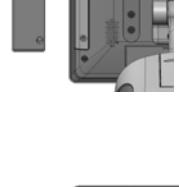

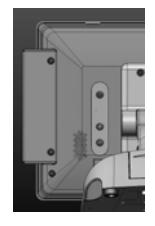

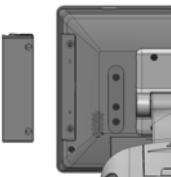